# **Boletim Técnico**

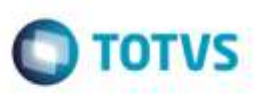

## **Visualização da Pré-Fatura no Sumário de Pendências**

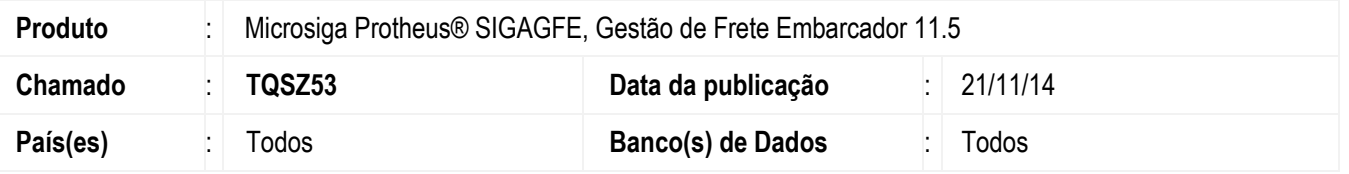

Efetuada alteração para permitir a visualização da pré-fatura por meio do programa **Sumário de Pendências** (**GFEC010**), sem que ocorra inconsistência ao abrir algum documento.

Para viabilizar essa melhoria, é necessário aplicar o pacote de atualizações (*Patch*) deste chamado.

### **Procedimento para Utilização**

#### 1. Em **Gestão de Frete Embarcador** (**SIGAGFE**), acesse **Consultas** > **Gerais** > **Sumário Pendências**.

- Acesse a pasta **Negociação Frete**, **Pré-faturas**, **sem Faturas**, selecione algumas das pré-faturas exibidas e clique em "Visualizar", verifique que a tela de visualização é exibida corretamente, sem que ocorra nenhuma inconsistência.

#### **Informações Técnicas**

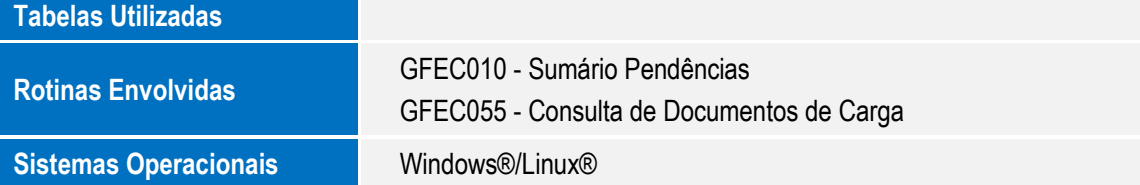

ö

ö